# **GENEBAL INFORMATION**

### pou<sup>-</sup> Gonfiguration of all the Evomini+/CRYO/X product line from a PC's USB EVOMINI SET includes all necessary software and hardware for

L' EVOMINI SEI consists of:

- USB interface ī.
- Ĩ,
- transmilter) Adapter cable (connection between USB interface and ï USB cable (connection between PC and USB interface)
- interface and Evornini Scat transmitter) Evomini Scat adaptor cable (connection between USB Ĩ,
- software and drivers on a USB memory stick Ĩ,

Only one transmitter may be connected at a time.

2004/108/EC. For more information see the Declaration of Conformity. The USB interface is CE-marked and complies with EMC-directive

.0 [ ewobniW , (tid 46 bnp SE) \ ewobniW The configuration software Evornini Configurator is compatible with

d<sub>uj</sub>qe.,) uoitpllotani" 19tqpdo 9dt 998 see 1be chapter "Installation Attention: when installing, do not connect the USB interface to your

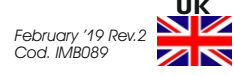

The user instruction must be read prior to adjustment and/or installation. All information subject to change without notice

∈

**USER'S MANUAL** 

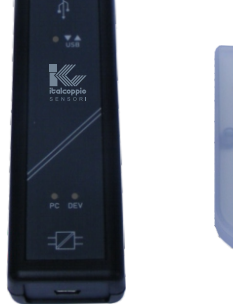

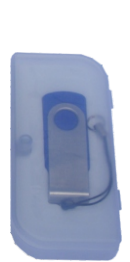

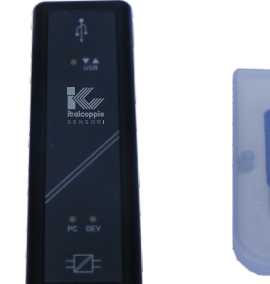

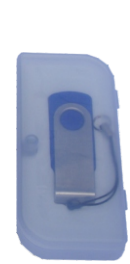

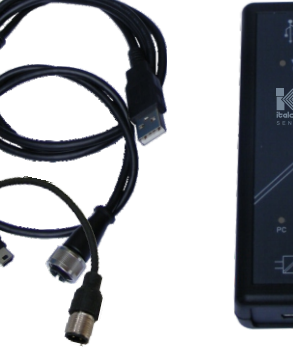

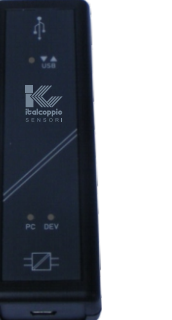

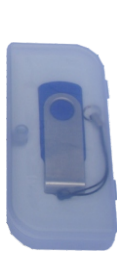

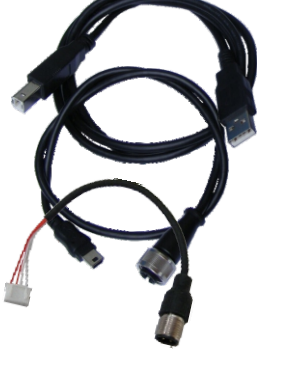

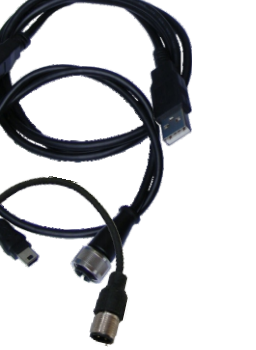

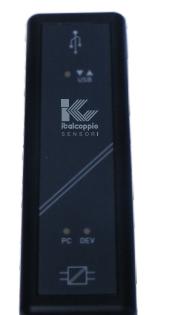

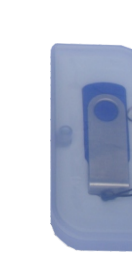

talcoppie

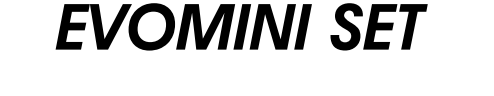

# Configuration kit for EVOMINI+/CRYO/X transmitter serie

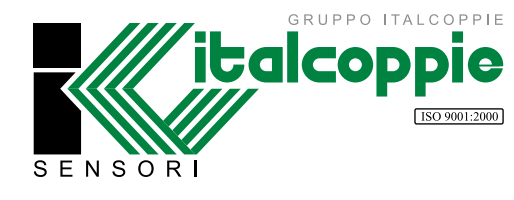

**Italcoppie sensori s.r.l.** 

Via A. Tonani, 10 26030 Malagnino (CR) ITALY Tel: +39 0372-441220 http://www.italcoppie.it

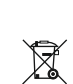

It should be handled as an electronic / electric device.

This product should not be mixed with other kind of scrap after usage.

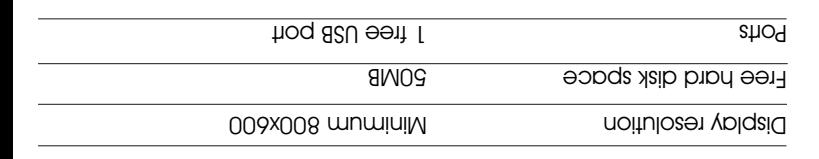

01 swobniW

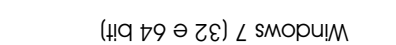

 $0.0000000000000000000$ 

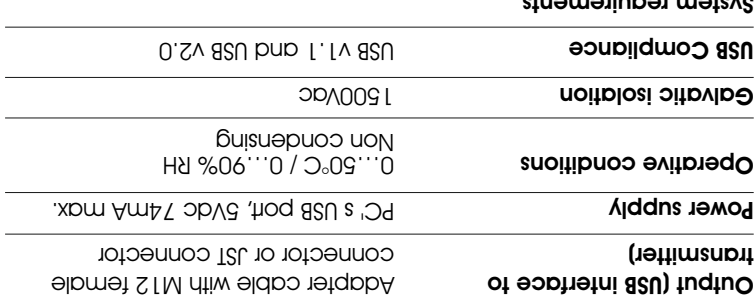

lnput (to PC from USB interface) USB cdble

SWODUIW .2.O

# **TECHNICAL DATA**

### USB INTERFACE DESCRIPTION CONTENTS

The USB interface is powered from the PC's USB port.

There are three LED indicators on the USB interface: "USB", "PC" and "DEV". They are indicators to make the understanding of the communication between PC and transmitter easier. Their functions are described below.

- ! "USB" LED indicates data transfer. It lights during data transfer, otherwise it is off.
- ! "PC" LED indicates connection between Evomini Configurator and PC; it is green during reading or writing to transmitter otherwise is red.
- ! "DEV" LED indicates the transmitter connection status. If it's green, the connected transmitter is detected by the USB interface; when it's red no transmitter is detected by the USB interface.
- 1. "USB" LED
- 2. "PC" LED
- 3. "DEV" LED

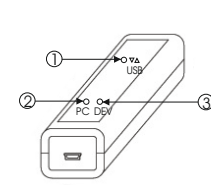

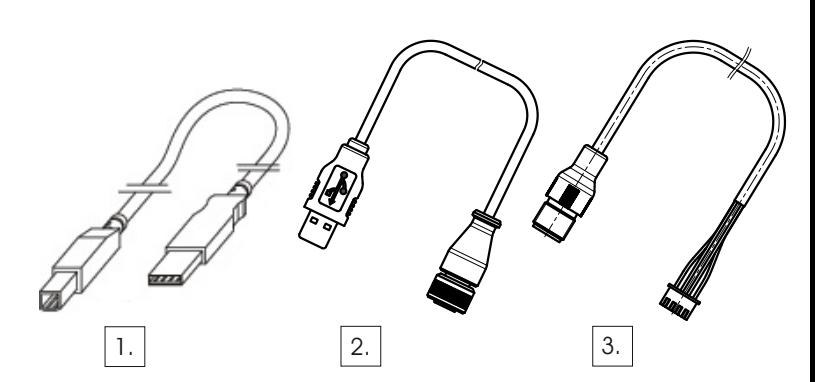

- 1. USB cable
- 2. Adapter cable for Evomini+/CRYO/X
- 3. Adapter cable for Evomini Scat

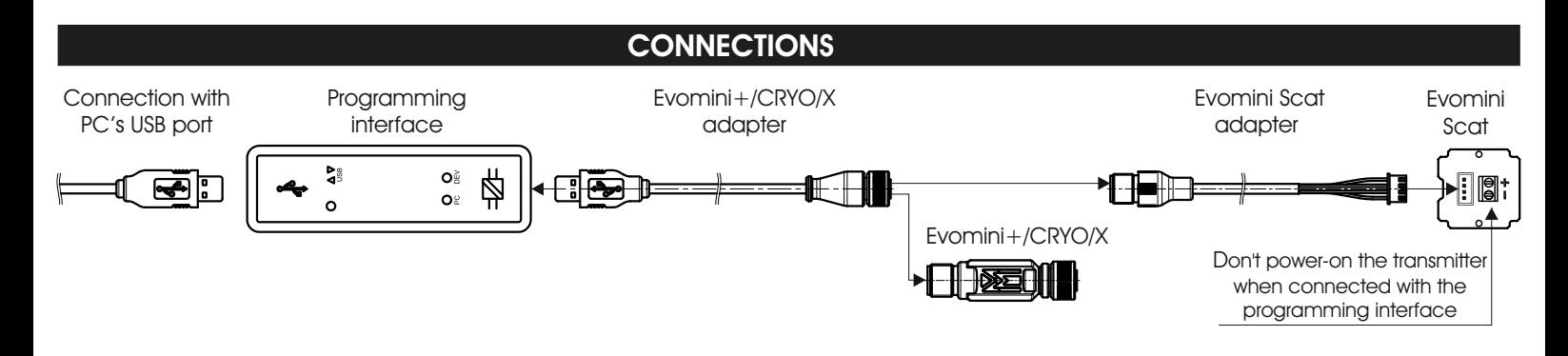

### INSTALLATION GUIDE

Note: located in the memory stick there is an help file with the detailed explanations how to install the drivers and the USB interface in the different Windows O.S.

Following it is reported an summary introductive guide.

ATTENTION: before connect the USB interface to the PC it needed do the following steps

### Make sure your USB interface is not plugged in before driver installation.

Inside this Kit it is included a memory stick with stored the communications drivers and the Evomini+/CRYO/X serie configuration software; connect the memory stick to a free USB PC's port and wait for the automatic installation driver; when the message "hardware installed and ready to use" appears, a windows is opened: click on "Open folder to view files using Windows explorer".

Double click on "SetupEvominiConfig.exe" to install the application and the USB driver (you must be administator).

At the end of installation, connect the USB interface to a free PC' s USB port, and wait for the installation: when the message "hardware installed and ready to use" appears, it is possible start the Evomini Configurator from the icon on desktop.

### **CONFIGURATION**

### Procedure for the transmitter configuration

- Connect the device to USB interface by the adapter cable (see 1. "programming connection") ; wait for the LED "DEV" becomes green (it is no need an external power supply).
- 2. On Evomini Configurator click on "read from transmitter" icon: the software will upload automatically the Evomini configuration.
- Set the parameters of device 3.
- 4. The new configuration can be downloaded on the device by a click on "write to transmitter" icon. The device makes a restart after the downloading is done.

For more detailed information, please see the Evomini Configurator help; it is possible open the help by a F1 key from the application main window.

### PROVISIONS FOR FREE REPAIR

1. This product is warranted to be free from defects in materials and workmanship for a period of one (1) year following the date of purchase. Should the product fail to operate per specification in normal use during this period Italcoppie sensori will repair the unit or provide a replacement free of charge. Italcoppie sensori will not accept returns for any reason other than defects during the warranty period, and will not accept any product that has been misused, dropped, abused or inappropriately used or mistreated at any time.

2. This warranty is strictly limited to repair or replacement-in-kind for defective product. Italcoppie sensori makes no other warranty, either express or implied, and will not accept liability beyond the remedies stated herein. Specifically, Italcoppie sensori will not accept liability for direct, indirect, special, consequential or incidental damages arising from the use of this product.